## **Ai SOCI del Rotary Club Rimini Riviera**

**ASSISTENZA PER L'INSTALLAZIONE di ZOOM SUL TUO COMPUTER CON TEAMVIEWER**

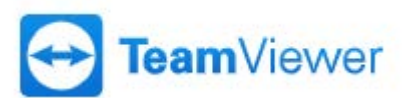

Se per accedere alle riunioni OnLine avete difficoltà posso aiutarvi nella configurazione del vostro computer.

Chiaramente per aiutarvi a configurarlo ho bisogno di collegarmi in remoto mediante il software **TeamViewer**.

- 1) Entrate nella pagine (vedi slide sotto) che permette di scaricare il file di TeamViewer cliccando **[QUI](http://www.teamviewer.com/download/TeamViewerQS.dmg)**
- 2) Adesso cliccare sul Tasto "Scarica TeamViewer" si avvierà lo scarico del file "**TeamViewer\_Setup.exe**"
- 3) Prima di scaricare il file vi chiederà in che directory o posizione del vostro computer volete posizionarlo (per cercarlo meglio potete posizionarlo anche sul "Desktop").
- 4) Ora cliccate sul file "**TeamViewer\_Setup.exe**" per avviare l'installazione.
- 5) Una volta installato avviando il programma TeamViewer vi farà apparire il CODICE e la PASSWORD che servono a me per poter entrare in remoto nel vostro computer.
- 6) Io in possesso del CODICE e PASSWORD potrò installare e configurare ZOOM sul vostro computer.
- 7) Ora il tuo computer è pronto per collegarsi sempre a tutte le riunioni OnLine del nostro Rotary.

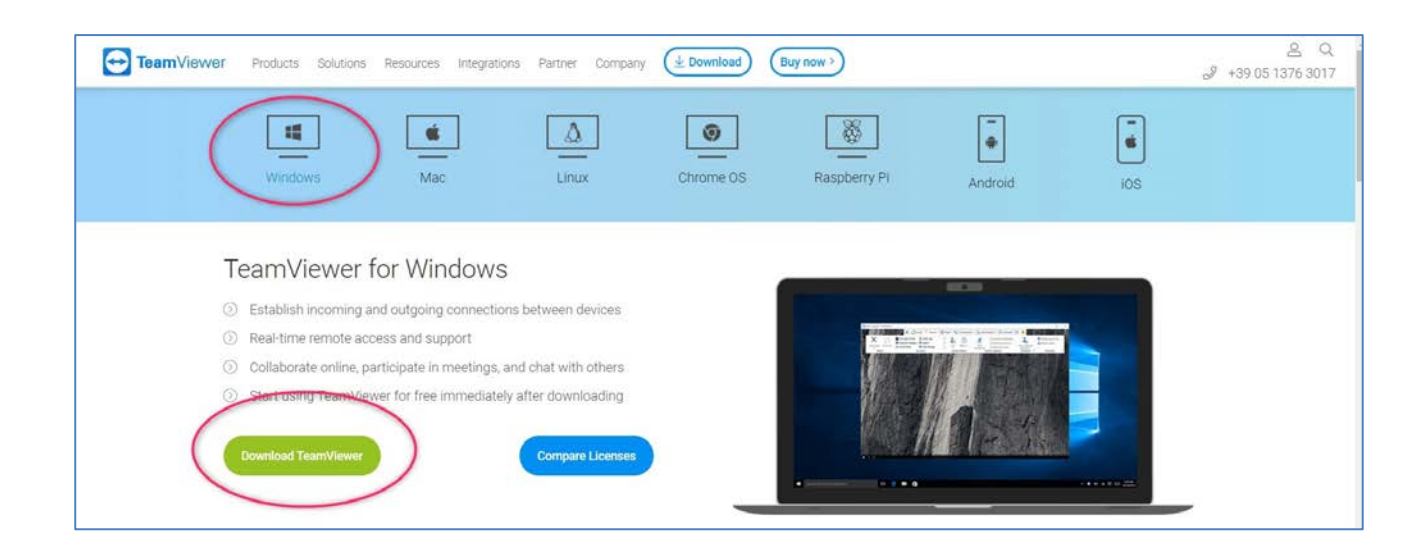

## **Rotary Club Rimini Riviera**

## **Commissione Sviluppo e Gestione Multimediale**

**Progetto: WEBSIDE CONNECT ROTARY**

Presidente: Vito D'Ambrosio[vito.dambrosio@car-tech.com](mailto:vito.dambrosio@car-tech.com) Cell. 348.0103545 Uff. 0549.960118 Skype: ctr\_vito

**Rotary Club Rimini Riviera - Commissione Sviluppo e Gestione Multimediale**